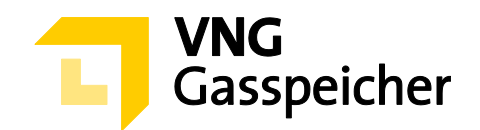

# **Verfahrensbeschreibung**

**für die Kapazitätsvermarktung**

 $i$ über den Kundenbereich "MEIN SPEICHER"

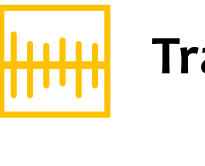

**Trading** 

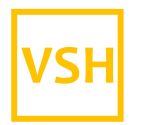

**VGS Storage Hub** 

**- Stand: 26.11.2020 -**

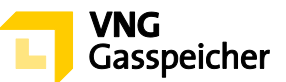

### **Inhaltsverzeichnis**

#### **I. [ALLGEMEINES](#page-2-0)**

- § 1 [Einleitung](#page-2-1)
- § 2 [Verfahren und Registrierung](#page-2-2)
- § 3 [Gegenstand des Verfahrens –](#page-2-3) Produktbeschreibung
- § 4 [Verfahrensablauf](#page-2-4)
- § 5 [Produktkonfiguration und Abgabe eines verbindlichen Angebotes](#page-3-0)

#### **II. [ZUTEILUNG UND VERTRAGSSCHLUSS](#page-6-0)**

- § 6 [Zuteilung](#page-6-1)
- § 7 [Vertragsschluss](#page-7-0)

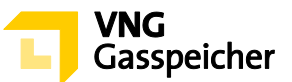

## <span id="page-2-0"></span>**I. ALLGEMEINES**

#### <span id="page-2-1"></span>**§ 1 Einleitung**

Die VNG Gasspeicher GmbH (VGS) führt zur Vermarktung ihres Produkts "Trading VSH" über ihren Kundenbereich "*MEIN SPEICHER*" auf der Website der VGS [\(www.vng-gas](http://www.vng-gasspeicher.de/)[speicher.de\)](http://www.vng-gasspeicher.de/) das im Folgenden beschriebene Tenderverfahren durch.

Bei den innerhalb dieser Verfahrensbeschreibung kursiv dargestellten Begrifflichkeiten handelt es sich um Begriffsbestimmungen nach Maßgabe der unter [www.vng-gasspei](http://www.vng-gasspeicher.de/)[cher.de](http://www.vng-gasspeicher.de/) veröffentlichten Allgemeinen Geschäftsbedingungen der VGS für die Speicherung von Gas in den von VGS betriebenen Untergrundgasspeichern, gültig ab 01.04.2020 (Speicher-AGB).

#### <span id="page-2-2"></span>**§ 2 Verfahren und Registrierung**

- (1) Die Vermarktung des Produkts "Trading" erfolgt im Rahmen eines Tenderverfahrens über den Online-Produktkonfigurator "easystore" im Kundenbereich der VGS "MEIN *SPEICHER*" unter [www.vng-gasspeicher.de/easystore.](http://www.vng-gasspeicher.de/easystore)
- (2) Voraussetzung für die Abgabe eines verbindlichen Angebotes im Rahmen dieses Tenderverfahrens ist die Vertretungsberechtigung der im Rahmen des Tenderverfahrens handelnden natürlichen Person für den jeweiligen *Kunden*, in dessen Namen das verbindliche Angebot abgegeben werden soll. VGS behält sich vor, sich die Vertretungsberechtigung der natürlich handelnden Person durch Vorlage einer entsprechenden Vollmachtsurkunde nachweisen zu lassen.

#### <span id="page-2-3"></span>**§ 3 Gegenstand des Verfahrens – Produktbeschreibung**

- (1) Gegenstand dieses Tenderverfahrens ist das Produkt "Trading" im *Leistungszeitraum* 01.04.2023, 06:00 Uhr bis 01.04.2028, 06:00 Uhr.
- (2) Insgesamt angeboten werden Mengen an *Arbeitsgasvolumen* (AGV) in Höhe von 1.000,00 GWh sowie 600,00 MWh/h feste *Einspeicherleistung* (ESL) und 820,00 MWh/h feste *Ausspeicherleistung* (ASL).

#### <span id="page-2-4"></span>**§ 4 Verfahrensablauf**

(1) Mit Hilfe des Online-Produktkonfigurators "easystore" kann der Bieter gegenüber VGS

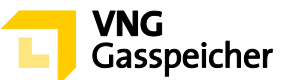

ein verbindliches Angebot zu Abschluss eines Vertrages "Trading" abgeben.

(2) Die Abgabe eines verbindlichen Angebotes gegenüber VGS zum Abschluss eines Vertrages "Trading" ist am 16.12.2020 in der Zeit von 13:00 Uhr bis 13:30 Uhr (MEZ) möglich **("Angebotsfrist")**. Das Prozedere der Angebotsabgabe ergibt sich aus § 5.

#### <span id="page-3-0"></span>**II. ANGEBOTSABGABE**

#### **§ 5 Produktkonfiguration und Abgabe eines verbindlichen Angebotes**

(1) Die innerhalb der Angebotsfrist vorzunehmende Angebotsabgabe zum Abschluss eines Vertrages "Trading" erfolgt entsprechend der nachfolgend unter Absatz (2) Schritt 1 bis 4 beschriebenen Verfahrensschritte.

Bei der Gebotsabgabe gibt der Bieter ein verbindliches Angebot auf ein Premium in €/MWh ab, welches Grundlage für die Ermittlung des für jedes Speicherjahr gesondert zu bestimmenden Leistungsentgeltes LE<sub>SJ</sub> in € entsprechend der nachfolgenden Indexformel ist:

*LE*<sub>SJ</sub>=AGV x (Spread<sub>SJ</sub>+ Premium)

In obiger Formel bedeuten:

*AGV* entspricht dem kontrahierten *Arbeitsgasvolumen* in MWh

**Spread**<sub>SJ</sub> durchschnittlicher Spread aus

# *(Bid-GPL- WIN<sup>d</sup> SJ + Offer-GPL- WIN<sup>d</sup> SJ) – (Bid-GPL- SUM<sup>d</sup> SJ + Offer-GPL- SUM<sup>d</sup> SJ ) 2 2*

an allen Handelstagen **d** im Zeitraum 01.04. bis zum 30.06. des Speicherjahres, welches zwei (2) Speicherjahre vor dem jeweiligen Speicherjahr **SJ** liegt (z.B. 01.04.2021 – 30.06.2021 für das Speicherjahr 2023/24) und für welche Notierungen für das Marktgebiet GASPOOL in dem von ICIS publizierten Report "European Gas Spot Markets" (Tabelle "GASPOOL Price Assessment") veröffentlicht werden.

Hierbei bedeuten:

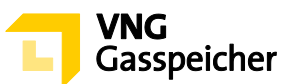

*Bid-GPL- WIN<sup>d</sup> SJ* Bid-Notierung in €/MWh für das für das Produkt Winter für das *Speicherjahr SJ* des Marktgebiets GASPOOL für den Handelstag *d* gemäß dem von I-CIS publizierten Report "European Gas Spot Markets" (Tabelle "GASPOOL Price Assessment").

*Offer-GPL- WIN<sup>d</sup> SJ* Offer-Notierung in €/MWh für das Produkt Winter für das *Speicherjahr SJ* des Marktgebiets GASPOOL für den Handelstag *d* gemäß dem von ICIS publizierten Report "European Gas Spot Markets" (Tabelle "GASPOOL Price Assessment").

**Bid-GPL- SUM<sup>d</sup>s**J Bid-Notierung in €/MWh für das Produkt Sommer für das *Speicherjahr SJ* des Marktgebiets GASPOOL für den Handelstag *d* gemäß dem von ICIS publizierten Report "European Gas Spot Markets" (Tabelle "GASPOOL Price Assessment").

**Offer-GPL- SUM<sup>d</sup>sJ** Offer-Notierung in €/MWh für das Produkt Sommer für das*Speicherjahr SJ* des Marktgebiets GASPOOL für den Handelstag *d* gemäß dem von ICIS publizierten Report "European Gas Spot Markets" (Tabelle "GASPOOL Price Assessment").

Der Wert für *SpreadSJ* wird kaufmännisch auf vier (4) Nachkommastellen gerundet.

Soweit in dem von ICIS publizierten Report "European Gas Spot Markets" für das das Marktgebiet "Trading Hub Europe" (Zusammenführung der Marktgebiete GASPOOL bzw. NetConnect Germany zum 01.10.2021 zu einem gemeinsamen Marktgebiet "Trading Hub Europe") Notierungen publiziert werden, werden ab diesem Zeitpunkt diese Daten für die Spread-Ermittlung zugrunde gelegt.

*Premium* in €/MWh, auf welches im Rahmen diese Tenderverfahrens zu bieten ist.

Im Rahmen der Gebotsabgabe wählt der Bieter darüber hinaus bei der Ermittlung des spezifischen Leistungsentgelts zwischen drei (3) verschiedenen von VGS definierten

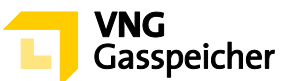

Floors aus. Für den Fall, dass sich gemäß vorstehender Formel für **SpreadSJ + Premium**  für ein Speicherjahr ein geringerer Wert als der gewählte Floor ergibt, gilt für dieses Speicherjahr ein spezifisches *Leistungsentgelt* in Höhe des gewählten Floors als vereinbart. Als Floors können die folgenden Werte gewählt werden:

- (i) Floor in Höhe von **0,00 €/MWh**
- (ii) Floor in Höhe von **1,50 €/MWh**
- (iii) Floor in Höhe von **2,00 €/MWh**

Das jeweilige *Leistungsentgelt LE<sub>SJ</sub>* in € wird auf zwei Dezimalstellen kaufmännisch nach DIN 1333 auf- oder abgerundet.

(2) Die Angebotsabgabe des Bieters zum Abschluss eines Vertrages "Trading" vollzieht sich wie folgt:

#### **Schritt 1: Produktauswahl**

Der Bieter wählt im Online-Produktkonfigurator "easystore" unter der Rubrik "Produktauswahl" aus der Produktliste das Produkt "Trading VSH 5Y - Tender" aus.

#### **Schritt 2: Festlegung des Floors**

Unter "Auswahl Floor" wählt der Bieter den Floor aus, für den er sein gemäß Verfahrensschritt 4 verbindliches Angebot abgeben möchte. Hierbei hat er die Möglichkeit die folgenden Floors auszuwählen:

- 1. Floor: 0,00 €/MWh
- 2. Floor: 1,50 €/MWh
- 3. Floor: 2,00 €/MWh

#### **Schritt 3: Prüfung der Parameter und Kontaktdaten**

Mit Klick auf die Schaltfläche "Konfiguration abschließen" erscheint eine Übersichtsmaske, anhand derer der Bieter unter der Rubrik "Zusammenfassung" die Kapazitätsparameter sowie die Kennlinien des Produktes "Trading" einsehen kann.

#### **Schritt 4: Abgabe eines verbindlichen Angebots**

Sind die Daten korrekt, so kann der Bieter innerhalb der Angebotsfrist ein verbindliches Angebot abgeben, indem er unter der Rubrik "Persönliche Daten" das in diesem Zeitraum aktivierte Auswahlfeld "Gebotsabgabe" betätigt. Es erscheint ein Eingabefeld, in welches der Bieter unter "Premium" einen Wert für ein "Premium" gemäß der Indexformel nach vorstehendem Abs. (1) in €/MWh einzutragen hat. Hierbei ist eine Eingabe von bis zu

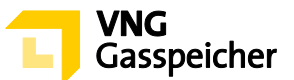

vier (4) Nachkommastellen möglich.

Durch Betätigung des entsprechenden Auswahlfeldes hat die im Rahmen dieses Tenderverfahrens handelnde natürliche Person die Vertretungsberechtigung für den jeweiligen Bieter, in dessen Namen das verbindliche Angebot abgegeben werden soll, ausdrücklich gegenüber VGS zu versichern.

Im Anschluss hat er die Schaltfläche "Verbindlich anfragen" zu betätigen. Die Angebotsabgabe ist damit abgeschlossen.

(3) Ein gemäß vorstehendem Abs. (2) abgegebenes Angebot gilt als verbindliches Angebot gegenüber VGS zum Abschluss eines Vertrages "Trading".

Mit der Abgabe des Angebotes werden die Bedingungen dieser Verfahrensbeschreibung, die Regelungen des im Kundenbereich "MEIN SPEICHER" hinterlegten Mustervertrages "Trading" das Operating Manual und die Speicher-AGB akzeptiert.

Neben dem Leistungsentgelt fällt das variable Entgelt gemäß § 5 des Vertrages "Trading " an.

#### <span id="page-6-0"></span>**II. ZUTEILUNG UND VERTRAGSSCHLUSS**

#### <span id="page-6-1"></span>**§ 6 Zuteilung**

- $(1)$ VGS ist berechtigt, aber nicht verpflichtet, ein gemäß § 5 Abs. (1) abgegebenes verbindliches Angebot anzunehmen.
- Die Berücksichtigung eines Angebots setzt die ausreichende Bonität des Kunden bzw.  $(2)$ dessen Bereitschaft zur Sicherheitsleistung gemäß § 14 Speicher-AGB voraus.

Vor Beginn der Angebotsfrist legt VGS zur Vergleichbarkeit der jeweiligen Gebote über ein Premium gemäß der Indexformel in § 5 Abs. (1) zwei Vergleichspremiums für die Gebote der Kunden mit positivem Floor fest und dokumentiert diese.

Für alle unter Berücksichtigung des gewählten Floors eingehenden Angebote passt VGS das Entgeltgebot durch Addition dieses Wertes mit dem jeweiligen Vergleichspremium an ("fiktives Premium").

Darüber hinaus legt VGS vor Beginn der Angebotsfrist dieses Tenderverfahrens ein internes Mindestpremium fest und dokumentiert dieses. Eine Zuteilung gemäß nachstehendem Abs. (3) wird nur dann erfolgen, wenn ein demnach zuzuteilendes Angebot dem

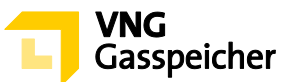

zuvor festgelegten und dokumentierten Mindestpremium entspricht oder oberhalb dieses Mindestpremiums liegt.

- $(3)$ Für den Fall, dass VGS nach erfolgter Prüfung der abgegebenen Angebote ein verbindliches Angebot annimmt, erfolgt die Zuteilung der zur Vermarktung stehenden *Kapazitäten* gemäß folgendem Prozedere:
	- 1. Es erfolgt die Annahme des Angebots mit dem höchsten Premium (im Fall der Angebotsabgabe mit einem positiven Floor gilt das fiktive Premium gemäß vorstehendem Absatz (2) Satz 3) aller abgegebenen Angebote.
	- 2. Sollten zwei oder mehr Angebote mit dem gleichen Premium abgegeben worden sein, erfolgt die Annahme des Angebots, welches zeitlich früher abgegeben wurde.

# <span id="page-7-0"></span>**§ 7 Vertragsschluss**

- $(1)$ Ein Vertrag kommt mit der Annahme des Angebotes durch VGS zustande. Der Bieter erhält innerhalb von dreißig (30) Minuten nach Verfahrensende per E-Mail die Mitteilung über die Annahme bzw. Ablehnung seines Angebotes (Annahmeerklärung). VGS wird dem Bieter, mit dem ein Vertrag geschlossen wurde, unverzüglich nach Übermittlung der Annahmeerklärung einen unterzeichneten Vertrag elektronisch<sup>1</sup> übersenden.
- $(2)$ Unabhängig vom Abschluss des Vertrages mit Zugang der Annahmeerklärung i.S.d. vorstehenden Abs. (1) hat der Bieter zu Dokumentationszwecken eine Ausfertigung des Vertrages unverzüglich elektronisch<sup>2</sup> an VGS zurückzusenden.

---------

**Kontakt:** Gerne beantworten wir Ihre weiteren Fragen zu unseren Produkten und diesem Tenderverfahren – rufen Sie uns diesbezüglich unter +49 (0)341 443-2404 an oder senden Sie uns eine E-Mail an [sales@vng-gasspeicher.de.](mailto:sales@vng-gasspeicher.de)

<sup>&</sup>lt;sup>1</sup> in der Regel erfolgt der elektronische Versand durch VGS via Adobe Sign

 $^{\rm 2}$  in der Regel erfolgt die elektronische Rücksendung durch den Kunden via Adobe Sign